# Chapter 10 **XAML markup extensions**

In code, you can set a property in a variety of different ways from a variety of different sources:

```
triangle.Angle1 = 45;
triangle.Angle1 = 180 * radians / Math.PI;
triangle.Angle1 = angles[i];
triangle.Angle1 = animator.GetCurrentAngle();
```
If this  $\text{Angle1}$  property is a double, all that's required is that the source be a double or otherwise provide a numeric value that is convertible to a double.

In markup, however, a property of type double usually can be set only from a string that qualifies as a valid argument to Double. Parse. The only exception you've seen so far is when the target property is flagged with a TypeConverter attribute, such as the FontSize property.

It might be desirable if XAML were more flexible—if you could set a property from sources other than explicit text strings. For example, suppose you want to define another way to set a property of type Color, perhaps using the Hue, Saturation, and Luminosity values but without the hassle of the x:FactoryMethod element. Just offhand, it doesn't seem possible. The XAML parser expects that any value set to an attribute of type Color is a string acceptable to the ColorTypeConverter class.

The purpose of XAML *markup extensions* is to get around this apparent restriction. Rest assured that XAML markup extensions are *not* extensions to XML. XAML is always legal XML. XAML markup extensions are extensions only in the sense that they extend the possibilities of attribute settings in markup. A markup extension essentially *provides* a value of a particular type without necessarily being a text representation *of* a value.

# **The code infrastructure**

Strictly speaking, a XAML markup extension is a class that implements IMarkupExtension, which is a public interface defined in the regular **Xamarin.Forms.Core** assembly but with the namespace Xamarin.Forms.Xaml:

```
public interface IMarkupExtension
{
     object ProvideValue(IServiceProvider serviceProvider);
}
```
As the name suggests, ProvideValue is the method that provides a value to a XAML attribute. IServiceProvider is part of the base class libraries of .NET and defined in the System namespace:

```
Chapter 27 Custom renderers 199
```

```
public interface IServiceProvider
{
     object GetService(Type type);
}
```
Obviously, this information doesn't provide much of a hint on writing custom markup extensions, and in truth, they can be tricky. (You'll see an example shortly and other examples later in this book.) Fortunately, Xamarin.Forms provides several valuable markup extensions for you. These fall into three categories:

- Markup extensions that are part of the XAML 2009 specification. These appear in XAML files with the customary  $x$  prefix and are:
	- x:Static
	- x:Reference
	- x:Type
	- x:Null
	- x:Array

These are implemented in classes that consist of the name of the markup extension with the word Extension appended—for example, the StaticExtension and ReferenceExtension classes. These classes are defined in the **Xamarin.Forms.Xaml** assembly.

- The following markup extensions originated in the Windows Presentation Foundation (WPF) and, with the exception of DynamicResource, are supported by Microsoft's other implementations of XAML, including Silverlight, Windows Phone 7 and 8, and Windows 8 and 10:
	- StaticResource
	- DynamicResource
	- Binding

These are implemented in the public StaticResourceExtension, DynamicResourceExtension , and BindingExtension classes.

• There is only one markup extension that is unique to Xamarin.Forms: the ConstraintExpression class used in connection with RelativeLayout.

Although it's possible to play around with public markup-extension classes in code, they really only make sense in XAML.

### **Accessing static members**

One of the simplest and most useful implementations of IMarkupExtension is encapsulated in the StaticExtension class. This is part of the original XAML specification, so it customarily appears in XAML with an x prefix. StaticExtension defines a single property named Member of type string that you set to a class and member name of a public constant, static property, static field, or enumeration member.

Let's see how this works. Here's a Label with six properties set as they would normally appear in XAML.

```
<Label Text="Just some text"
       BackgroundColor="Accent"
       TextColor="Black"
       FontAttributes="Italic"
       VerticalOptions="Center"
      HorizontalTextAlignment="Center" />
```
Five of these attributes are set to text strings that eventually reference various static properties, fields, and enumeration members, but the conversion of those text strings occurs through type converters and the standard XAML parsing of enumeration types.

If you want to be more explicit in setting these attributes to those various static properties, fields, and enumeration members, you can use  $x$ : StaticExtension within property element tags:

```
<Label Text="Just some text">
     <Label.BackgroundColor>
         <x:StaticExtension Member="Color.Accent" />
    </Label.BackgroundColor>
     <Label.TextColor>
         <x:StaticExtension Member="Color.Black" />
     </Label.TextColor>
     <Label.FontAttributes>
         <x:StaticExtension Member="FontAttributes.Italic" />
     </Label.FontAttributes>
     <Label.VerticalOptions>
         <x:StaticExtension Member="LayoutOptions.Center" />
    </Label.VerticalOptions>
     <Label.HorizontalTextAlignment>
         <x:StaticExtension Member="TextAlignment.Center" />
     </Label.HorizontalTextAlignment>
</Label>
```
Color. Accent is a static property. Color. Black and LayoutOptions. Center are static fields. FontAttributes. Italic and TextAlignment. Center are enumeration members.

Considering the ease with which these attributes are set with text strings, the approach using  $stat$ icExtension initially seems ridiculous, but notice that it's a general-purpose mechanism. You can use *any* static property, field, or enumeration member in the StaticExtension tag if its type matches the type of the target property.

By convention, classes that implement IMarkupExtension incorporate the word Extension in their names, but you can leave that out in XAML, which is why this markup extension is usually called x:Static rather than x:StaticExtension. The following markup is marginally shorter than the previous block:

```
<Label Text="Just some text">
     <Label.BackgroundColor>
         <x:Static Member="Color.Accent" />
     </Label.BackgroundColor>
     <Label.TextColor>
         <x:Static Member="Color.Black" />
     </Label.TextColor>
     <Label.FontAttributes>
         <x:Static Member="FontAttributes.Italic" />
     </Label.FontAttributes>
     <Label.VerticalOptions>
         <x:Static Member="LayoutOptions.Center" />
     </Label.VerticalOptions>
     <Label.HorizontalTextAlignment>
         <x:Static Member="TextAlignment.Center" />
     </Label.HorizontalTextAlignment>
</Label>
```
And now for the really major markup reduction—a change in syntax that causes the property-element tags to disappear and the footprint to shrink considerably. XAML markup extensions almost always appear with the markup extension name and the arguments within a pair of curly braces:

```
<Label Text="Just some text"
       BackgroundColor="{x:Static Member=Color.Accent}"
       TextColor="{x:Static Member=Color.Black}"
        FontAttributes="{x:Static Member=FontAttributes.Italic}"
       VerticalOptions="{x:Static Member=LayoutOptions.Center}"
       HorizontalTextAlignment="{x:Static Member=TextAlignment.Center}" />
```
This syntax with the curly braces is so ubiquitously used in connection with XAML markup extensions that many developers consider markup extensions to be synonymous with the curly-brace syntax. And that's nearly true: while curly braces always signal the presence of a XAML markup extension, in many cases a markup extension can appear in XAML without the curly braces (as demonstrated earlier) and it's sometimes convenient to use them in that way.

Notice there are no quotation marks within the curly braces. Within those braces, very different syntax rules apply. The Member property of the StaticExtension class is no longer an XML attribute. In terms of XML, the entire expression delimited by the curly braces is the value of the attribute, and the arguments within the curly braces appear without quotation marks.

Just like elements, markup extensions can have a ContentProperty attribute. Markup extensions that have only one property—such as the StaticExtension class with its single Member property invariably mark that sole property as the content property. For markup extensions using the curlybrace syntax, this means that the  $M_{\text{m}}$  property name and the equal sign can be removed:

```
<Label Text="Just some text"
       BackgroundColor="{x:Static Color.Accent}"
       TextColor="{x:Static Color.Black}"
       FontAttributes="{x:Static FontAttributes.Italic}"
       VerticalOptions="{x:Static LayoutOptions.Center}"
       HorizontalTextAlignment="{x:Static TextAlignment.Center}" />
```
This is the common form of the  $x:$  Static markup extension.

Obviously, the use of  $x$ : Static for these particular properties is unnecessary, but you can define your own static members for implementing application-wide constants, and you can reference these in your XAML files. This is demonstrated in the **SharedStatics** project.

The **SharedStatics** project contains a class named AppConstants that defines some constants and static fields that might be of use for formatting text:

```
namespace SharedStatics
{
    static class AppConstants
     {
         public static Color LightBackground = Color.Yellow; 
         public static Color DarkForeground = Color.Blue;
         public static double NormalFontSize = 18;
         public static double TitleFontSize = 1.4 * NormalFontSize;
         public static double ParagraphSpacing = 10;
         public const FontAttributes Emphasis = FontAttributes.Italic;
         public const FontAttributes TitleAttribute = FontAttributes.Bold;
        public const TextAlignment TitleAlignment = TextAlignment.Center;
    }
}
```
You could use Device. OnPlatform in these definitions if you need something different for each platform.

The XAML file then uses  $18$  x: Static markup extensions to reference these items. Notice the XML namespace declaration that associates the local prefix with the namespace of the project:

```
 xmlns:x="http://schemas.microsoft.com/winfx/2009/xaml"
              xmlns:local="clr-namespace:SharedStatics"
              x:Class="SharedStatics.SharedStaticsPage"
              BackgroundColor="{x:Static local:AppConstants.LightBackground}">
     <ContentPage.Padding>
         <OnPlatform x:TypeArguments="Thickness"
                    iOS=[0, 20, 0, 0] />
     </ContentPage.Padding>
     <StackLayout Padding="10, 0"
                  Spacing="{x:Static local:AppConstants.ParagraphSpacing}">
         <Label Text="The SharedStatics Program" 
                TextColor="{x:Static local:AppConstants.DarkForeground}"
                FontSize="{x:Static local:AppConstants.TitleFontSize}"
                FontAttributes="{x:Static local:AppConstants.TitleAttribute}"
                HorizontalTextAlignment="{x:Static local:AppConstants.TitleAlignment}" />
         <Label TextColor="{x:Static local:AppConstants.DarkForeground}"
                FontSize="{x:Static local:AppConstants.NormalFontSize}">
             <Label.FormattedText>
                 <FormattedString>
                    \leSpan Text="Through use of the "\ge <Span Text="x:Static"
                            FontSize="{x:Static local:AppConstants.NormalFontSize}"
                            FontAttributes="{x:Static local:AppConstants.Emphasis}" />
                     <Span Text=
" XAML markup extension, an application can maintain a collection of 
common property settings defined as constants, static properties or fields, 
or enumeration members in a separate code file. These can then be
referenced within the XAML file." />
                 </FormattedString>
             </Label.FormattedText>
         </Label>
         <Label TextColor="{x:Static local:AppConstants.DarkForeground}"
                FontSize="{x:Static local:AppConstants.NormalFontSize}">
             <Label.FormattedText>
                 <FormattedString>
                     <Span Text=
"However, this is not the only technique to share property settings.
You'll soon discover that you can store objects in a " />
                     <Span Text="ResourceDictionary"
                            FontSize="{x:Static local:AppConstants.NormalFontSize}"
                            FontAttributes="{x:Static local:AppConstants.Emphasis}" />
                    \epsilonSpan Text=" and access them through the "\epsilon <Span Text="StaticResource"
                            FontSize="{x:Static local:AppConstants.NormalFontSize}"
                            FontAttributes="{x:Static local:AppConstants.Emphasis}" />
                     <Span Text=
" markup extension, and even encapsultate multiple property settings in a " />
                     <Span Text="Style"
                            FontSize="{x:Static local:AppConstants.NormalFontSize}"
```

```
 FontAttributes="{x:Static local:AppConstants.Emphasis}" />
                      <Span Text=" object." />
                  </FormattedString>
              </Label.FormattedText>
         </Label> 
     </StackLayout>
</ContentPage>
```
Each of the Span objects with a FontAttributes setting repeats the FontSize setting that is set on the Label itself because Span objects do not inherit font-related settings from the Label when another font-related setting is applied.

And here it is:

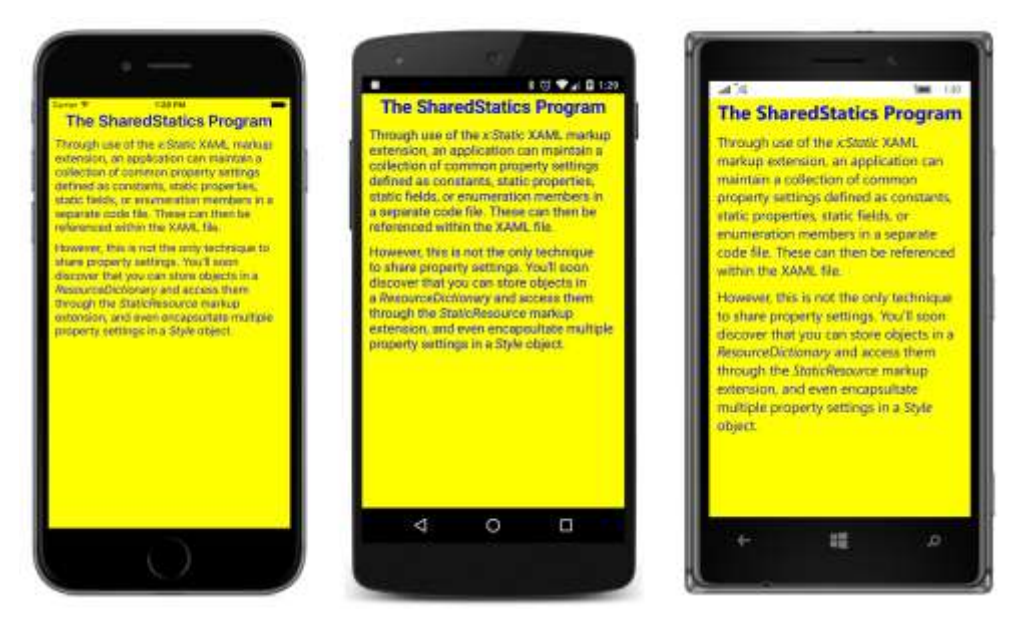

This technique allows you to use these common property settings on multiple pages, and if you ever need to change the values, you need only change the AppSettings file.

It is also possible to use  $x:$  Static with static properties and fields defined in classes in external libraries. The following example, named **SystemStatics,** is rather contrived—it sets the BorderWidth of a Button equal to the PI static field defined in the Math class and uses the static Environment.New-Line property for line breaks in text. But it demonstrates the technique.

The Math and Environment classes are both defined in the .NET System namespace, so a new XML namespace declaration is required to define a prefix named (for example) sys for System. Notice that this namespace declaration specifies the CLR namespace as System but the assembly as mscorlib, which originally stood for Microsoft Common Object Runtime Library but now stands for Multilanguage Standard Common Object Runtime Library:

```
<ContentPage xmlns="http://xamarin.com/schemas/2014/forms"
              xmlns:x="http://schemas.microsoft.com/winfx/2009/xaml"
              xmlns:sys="clr-namespace:System;assembly=mscorlib"
              x:Class="SystemStatics.SystemStaticsPage">
     <StackLayout>
        <Button Text=" Button with &#x03C0; border width "
                 BorderWidth="{x:Static sys:Math.PI}"
                 HorizontalOptions="Center"
                 VerticalOptions="CenterAndExpand">
             <Button.BackgroundColor>
                 <OnPlatform x:TypeArguments="Color"
                              Android="#404040" />
             </Button.BackgroundColor> 
             <Button.BorderColor>
                 <OnPlatform x:TypeArguments="Color"
                             Android= White"
                              WinPhone="Black" />
             </Button.BorderColor>
         </Button>
         <Label VerticalOptions="CenterAndExpand"
                HorizontalTextAlignment="Center"
                FontSize="Medium">
             <Label.FormattedText>
                 <FormattedString>
                      <Span Text="Three lines of text" />
                      <Span Text="{x:Static sys:Environment.NewLine}" />
                      <Span Text="separated by" />
                      <Span Text="{x:Static sys:Environment.NewLine}" />
                      <Span Text="Environment.NewLine"
                            FontSize="Medium"
                            FontAttributes="Italic" />
                      <Span Text=" strings" />
                 </FormattedString>
             </Label.FormattedText>
         </Label>
     </StackLayout>
</ContentPage>
```
The button border doesn't show up in Android unless the background color is set, and on both Android and Windows Phone the border needs a nondefault color, so some additional markup takes care of those problems. On iOS platforms, a button border tends to crowd the button text, so the text is defined with spaces at the beginning and end.

Judging solely from the visuals, we really have to take it on trust that the button border width is about 3.14 units wide, but the line breaks definitely work:

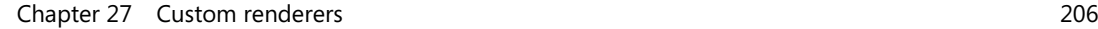

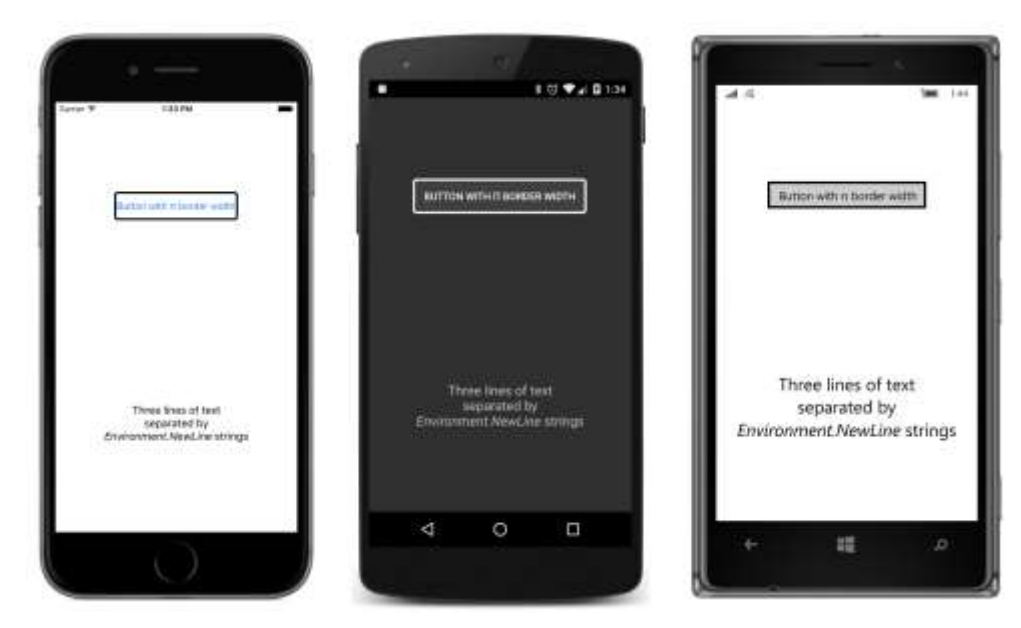

The use of curly braces for markup extensions implies that you can't display text surrounded by curly braces. The curly braces in this text will be mistaken for a markup extension:

```
<Label Text="{Text in curly braces}" />
```
That won't work. You can have curly braces elsewhere in the text string, but you can't begin with a left curly brace.

If you really need to, however, you can ensure that text is not mistaken for a XAML markup extension by beginning the text with an escape sequence that consists of a pair of left and right curly braces:

```
<Label Text="{}{Text in curly braces}" />
```
That will display the text you want.

## **Resource dictionaries**

Xamarin.Forms also supports a second approach to sharing objects and values, and while this approach has a little more overhead than the  $x:$   $static$  markup extension, it is somewhat more versatile because everything—the shared objects and the visual elements that use them—can be expressed in XAML.

VisualElement defines a property named Resources that is of type ResourceDictionary-a dictionary with string keys and values of type object. Items can be added to this dictionary right in XAML, and they can be accessed in XAML with the StaticResource and DynamicResource markup extensions.

Although x: Static and StaticResource have somewhat similar names, they are quite different: x:Static references a constant, a static field, a static property, or an enumeration member, while StaticResource retrieves an object from a ResourceDictionary.

While the  $x:$  Static markup extension is intrinsic to XAML (and hence appears in XAML with an  $x$ prefix), the StaticResource and DynamicResource markup extensions are not. They were part of the original XAML implementation in the Windows Presentation Foundation, and StaticResource is also supported in Silverlight, Windows Phone 7 and 8, and Windows 8 and 10.

You'll use StaticResource for most purposes and reserve DynamicResource for some special applications, so let's begin with StaticResource.

### **StaticResource for most purposes**

Suppose you've defined three buttons in a StackLayout:

```
<StackLayout>
     <Button Text=" Carpe diem "
             HorizontalOptions="Center"
             VerticalOptions="CenterAndExpand"
             BorderWidth="3"
             TextColor="Red"
            FontSize="Large">
         <Button.BackgroundColor>
             <OnPlatform x:TypeArguments="Color"
                          Android="#404040" />
         </Button.BackgroundColor>
         <Button.BorderColor>
             <OnPlatform x:TypeArguments="Color"
                         Android="White"
                          WinPhone="Black" />
         </Button.BorderColor>
     </Button>
     <Button Text=" Sapere aude "
             HorizontalOptions="Center"
             VerticalOptions="CenterAndExpand"
             BorderWidth="3"
             TextColor="Red"
                 FontSize="Large">
         <Button.BackgroundColor>
             <OnPlatform x:TypeArguments="Color"
                         Android="#404040" />
         </Button.BackgroundColor>
         <Button.BorderColor>
             <OnPlatform x:TypeArguments="Color"
                          Android="White"
                          WinPhone="Black" />
         </Button.BorderColor>
     </Button>
```
<Button Text=" Discere faciendo "

```
 HorizontalOptions="Center"
             VerticalOptions="CenterAndExpand"
             BorderWidth="3"
             TextColor="Red"
             FontSize="Large">
         <Button.BackgroundColor>
             <OnPlatform x:TypeArguments="Color"
                        Android="#404040" />
         </Button.BackgroundColor>
         <Button.BorderColor>
             <OnPlatform x:TypeArguments="Color"
                        Android="White"
                         WinPhone="Black" />
         </Button.BorderColor>
     </Button>
</StackLayout>
```
Of course, this is somewhat unrealistic. There are no Clicked events set for these buttons, and generally button text is not in Latin. But here's what they look like:

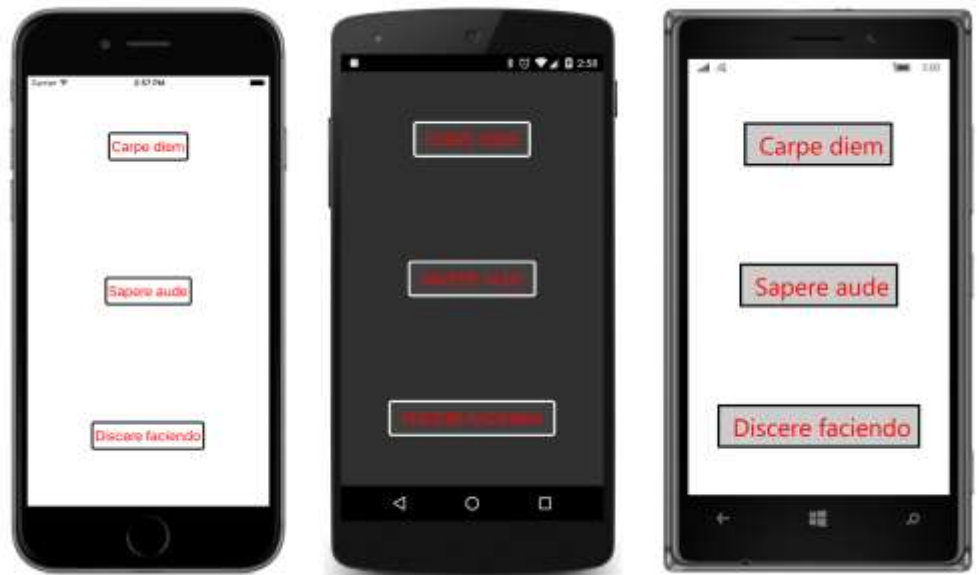

Aside from the text, all three buttons have the same properties set to the same values. Repetitious markup such as this tends to rub programmers the wrong way. It's an affront to the eye and difficult to maintain and change.

Eventually you'll see how to use styles to really cut down on the repetitious markup. For now, however, the goal is not to make the markup shorter but to consolidate the values in one place so that if you ever want to change the TextColor property from Red to Blue, you can do so with one edit rather than three.

Obviously, you can use  $x:$  Static for this job by defining the values in code. But let's do the whole thing in XAML by storing the values in a *resource dictionary*. Every class that derives from VisualElement has a Resources property of type ResourceDictionary. Resources that are used throughout a page are customarily stored in the Resources collection of the ContentPage.

The first step is to express the Resources property of ContentPage as a property element:

```
<ContentPage xmlns="http://xamarin.com/schemas/2014/forms"
              xmlns:x="http://schemas.microsoft.com/winfx/2009/xaml"
              x:Class="ResourceSharing.ResourceSharingPage">
```
<ContentPage.Resources>

</ContentPage.Resources>

#### </ContentPage>

…

If you're also defining a Padding property on the page by using property-element tags, the order doesn't matter.

For performance purposes, the Resources property is null by default, so you need to explicitly instantiate the ResourceDictionary:

```
<ContentPage xmlns="http://xamarin.com/schemas/2014/forms"
              xmlns:x="http://schemas.microsoft.com/winfx/2009/xaml"
              x:Class="ResourceSharing.ResourceSharingPage">
     <ContentPage.Resources>
         <ResourceDictionary>
         </ResourceDictionary>
     </ContentPage.Resources>
 …
```
#### </ContentPage>

Between the ResourceDictionary tags, you define one or more objects or values. Each item in the dictionary must be identified with a dictionary key that you specify with the XAML  $x:Key$  attribute. For example, here's the syntax for including a Layout Options value in the dictionary with a descriptive key that indicates that this value is defined for setting horizontal options:

<LayoutOptions x:Key="horzOptions">Center</LayoutOptions>

Because this is a Layout Options value, the XAML parser accesses the Layout Options Converter class to convert the content of the tags, which is the text "Center".

A second way to store a LayoutOptions value in the dictionary is to let the XAML parser instantiate the structure and set LayoutOptions properties from attributes you specify:

```
<LayoutOptions x:Key="vertOptions"
                Alignment="Center"
                Expands="True" />
```
The BorderWidth property is of type double, so the  $x:$  Double datatype element defined in the XAML 2009 specification is ideal:

<x:Double x:Key="borderWidth">3</x:Double>

You can store a  $\text{Color value}$  in the resource dictionary with a text representation of the color as content. The XAML parser uses the normal ColorTypeConverter for the text conversion:

<Color x:Key="textColor">Red</Color>

You can also specify hexadecimal ARGB values following a hash sign.

You can't initialize a Color value by setting its R, G, and B properties because those are get-only. But you can invoke a Color constructor using x: Arguments or one of the Color factory methods using x:FactoryMethod and x:Arguments.

```
<Color x:Key="textColor"
        x:FactoryMethod="FromHsla">
     <x:Arguments>
         <x:Double>0</x:Double>
         <x:Double>1</x:Double>
         <x:Double>0.5</x:Double>
         <x:Double>1</x:Double>
    </x:Arguments>
</Color>
```
Notice both the  $x:Key$  and  $x:FactoryMethod$  attributes.

The BackgroundColor and BorderColor properties of the three buttons shown above are set to values from the OnPlatform class. Fortunately you can put OnPlatform objects right in the dictionary:

```
<OnPlatform x:Key="backgroundColor"
             x:TypeArguments="Color"
             Android="#404040" />
<OnPlatform x:Key="borderColor"
             x:TypeArguments="Color"
             Android="White"
             WinPhone="Black" />
```
Notice both the  $x:Key$  and  $x:TypeArg$  uments attributes.

A dictionary item for the FontSize property is somewhat problematic. The FontSize property is of type double, so if you're storing an actual numeric value in the dictionary, that's no problem. But you can't store the word "Large" in the dictionary as if it were a double. Only when a "Large" string is set to a FontSize attribute does the XAML parser use the FontSizeConverter. For that reason, you'll need to store the FontSize item as a string:

```
<x:String x:Key="fontSize">Large</x:String>
```
Here's the complete dictionary at this point:

```
<ContentPage xmlns="http://xamarin.com/schemas/2014/forms"
              xmlns:x="http://schemas.microsoft.com/winfx/2009/xaml"
              x:Class="ResourceSharing.ResourceSharingPage">
     <ContentPage.Resources>
         <ResourceDictionary>
             <LayoutOptions x:Key="horzOptions">Center</LayoutOptions>
             <LayoutOptions x:Key="vertOptions"
                            Alignment="Center"
                            Expands="True" />
             <x:Double x:Key="borderWidth">3</x:Double>
             <Color x:Key="textColor">Red</Color>
             <OnPlatform x:Key="backgroundColor"
                         x:TypeArguments="Color"
                         Android="#404040" />
             <OnPlatform x:Key="borderColor"
                         x:TypeArguments="Color"
                        Android= White"
                         WinPhone="Black" />
             <x:String x:Key="fontSize">Large</x:String>
         </ResourceDictionary>
     </ContentPage.Resources>
 …
```
</ContentPage>

This is sometimes referred to as a *resources section* for the page. In real-life programming, very many XAML files begin with a resources section.

You can reference items in the dictionary by using the StaticResource markup extension, which is supported by StaticResourceExtension. The class defines a property named Key that you set to the dictionary key. You can use a StaticResourceExtension as an element within property-element tags, or you can use StaticResourceExtension or StaticResource in curly braces. If you're using the curly-brace syntax, you can leave out the  $Key$  and equal sign because  $Key$  is the content property of StaticResourceExtension.

The following complete XAML file in the **ResourceSharing** project illustrates three of these options:

```
<ContentPage xmlns="http://xamarin.com/schemas/2014/forms"
              xmlns:x="http://schemas.microsoft.com/winfx/2009/xaml"
              x:Class="ResourceSharing.ResourceSharingPage">
     <ContentPage.Resources>
         <ResourceDictionary>
             <LayoutOptions x:Key="horzOptions">Center</LayoutOptions>
             <LayoutOptions x:Key="vertOptions"
                            Alignment="Center"
```

```
 Expands="True" />
         <x:Double x:Key="borderWidth">3</x:Double>
         <Color x:Key="textColor">Red</Color>
         <OnPlatform x:Key="backgroundColor"
                     x:TypeArguments="Color"
                     Android="#404040" />
         <OnPlatform x:Key="borderColor"
                     x:TypeArguments="Color"
                     Android="White"
                     WinPhone="Black" />
         <x:String x:Key="fontSize">Large</x:String>
     </ResourceDictionary>
 </ContentPage.Resources>
 <StackLayout>
     <Button Text=" Carpe diem ">
         <Button.HorizontalOptions>
             <StaticResourceExtension Key="horzOptions" />
         </Button.HorizontalOptions>
         <Button.VerticalOptions>
             <StaticResourceExtension Key="vertOptions" />
         </Button.VerticalOptions>
         <Button.BorderWidth>
             <StaticResourceExtension Key="borderWidth" />
         </Button.BorderWidth>
         <Button.TextColor>
             <StaticResourceExtension Key="textColor" />
         </Button.TextColor>
         <Button.BackgroundColor>
             <StaticResourceExtension Key="backgroundColor" />
         </Button.BackgroundColor>
         <Button.BorderColor>
             <StaticResourceExtension Key="borderColor" />
         </Button.BorderColor>
         <Button.FontSize>
             <StaticResourceExtension Key="fontSize" />
         </Button.FontSize>
     </Button>
     <Button Text=" Sapere aude "
             HorizontalOptions="{StaticResource Key=horzOptions}"
             VerticalOptions="{StaticResource Key=vertOptions}"
```
BorderWidth="{StaticResource Key=borderWidth}"

```
 TextColor="{StaticResource Key=textColor}"
                 BackgroundColor="{StaticResource Key=backgroundColor}"
                 BorderColor="{StaticResource Key=borderColor}"
                 FontSize="{StaticResource Key=fontSize}" />
         <Button Text=" Discere faciendo "
                 HorizontalOptions="{StaticResource horzOptions}"
                 VerticalOptions="{StaticResource vertOptions}"
                 BorderWidth="{StaticResource borderWidth}"
                 TextColor="{StaticResource textColor}"
                 BackgroundColor="{StaticResource backgroundColor}"
                 BorderColor="{StaticResource borderColor}"
                 FontSize="{StaticResource fontSize}" />
     </StackLayout>
</ContentPage>
```
The simplest syntax in the third button is the most common, and indeed, that syntax is so ubiquitous that many longtime XAML developers might be entirely unfamiliar with the other variations. But if you use a version of  $stat$ cesource with the Key property, do not put an  $x$  prefix on it. The  $x$ : Key attribute is only for defining dictionary keys for items in the ResourceDictionary.

Objects and values in the dictionary are shared among all the StaticResource references. That's not so clear in the preceding example, but it's something to keep in mind. For example, suppose you store a Button object in the resource dictionary:

```
<ContentPage.Resources>
     <ResourceDictionary>
         <Button x:Key="button"
                 Text="Shared Button?"
                 HorizontalOptions="Center"
                 VerticalOptions="CenterAndExpand"
                 FontSize="Large" />
     </ResourceDictionary>
</ContentPage.Resources>
```
You can certainly use that Button object on your page by adding it to the Children collection of a StackLayout with the StaticResourceExtension element syntax:

```
<StackLayout>
     <StaticResourceExtension Key="button" />
</StackLayout>
```
However, you can't use that same dictionary item in hopes of putting another copy in the StackLayout:

```
<StackLayout>
     <StaticResourceExtension Key="button" />
     <StaticResourceExtension Key="button" />
</StackLayout>
```
That won't work. Both these elements reference the same Button object, and a particular visual element can be in only one particular location on the screen. It can't be in multiple locations.

For this reason, visual elements are not normally stored in a resource dictionary. If you need multiple elements on your page that have mostly the same properties, you'll want to use a  $\text{Style}$ , which is explored in Chapter 12.

# **A tree of dictionaries**

The ResourceDictionary class imposes the same rules as other dictionaries: all the items in the dictionary must have keys, but duplicate keys are not allowed.

However, because every instance of VisualElement potentially has its own resource dictionary, your page can contain multiple dictionaries, and you can use the same keys in different dictionaries just as long as all the keys within each dictionary are unique. Conceivably, every visual element in the visual tree can have its own dictionary, but it really only makes sense for a resource dictionary to apply to multiple elements, so resource dictionaries are only commonly found defined on Layout or Page objects.

Using this technique you can construct a tree of dictionaries with dictionary keys that effectively override the keys on other dictionaries. This is demonstrated in the **ResourceTrees** project. The XAML file for the ResourceTreesPage class shows a Resources dictionary for the ContentPage that defines resources with keys of horzOptions, vertOptions, and textColor.

A second Resources dictionary is attached to an inner StackLayout for resources named textColor and FontSize:

```
<ContentPage xmlns="http://xamarin.com/schemas/2014/forms"
              xmlns:x="http://schemas.microsoft.com/winfx/2009/xaml"
              x:Class="ResourceTrees.ResourceTreesPage">
     <ContentPage.Resources>
         <ResourceDictionary>
             <LayoutOptions x:Key="horzOptions">Center</LayoutOptions>
             <LayoutOptions x:Key="vertOptions"
                             Alignment="Center"
                             Expands="True" />
             <OnPlatform x:Key="textColor"
                         x:TypeArguments="Color"
                         iOS="Red"
                        Android="Pink"
                         WinPhone="Blue" />
         </ResourceDictionary>
     </ContentPage.Resources>
     <StackLayout>
         <Button Text=" Carpe diem " 
                 HorizontalOptions="{StaticResource horzOptions}"
                 VerticalOptions="{StaticResource vertOptions}"
                 BorderWidth="{StaticResource borderWidth}"
                 TextColor="{StaticResource textColor}"
```

```
 BackgroundColor="{StaticResource backgroundColor}"
                 BorderColor="{StaticResource borderColor}"
                 FontSize="{StaticResource fontSize}" />
         <StackLayout>
             <StackLayout.Resources>
                 <ResourceDictionary>
                     <Color x:Key="textColor">Default</Color>
                     <x:String x:Key="fontSize">Default</x:String>
                 </ResourceDictionary>
             </StackLayout.Resources>
             <Label Text="The first of two labels"
                    HorizontalOptions="{StaticResource horzOptions}"
                    TextColor="{StaticResource textColor}"
                    FontSize="{StaticResource fontSize}" />
             <Button Text=" Sapere aude "
                     HorizontalOptions="{StaticResource horzOptions}"
                     BorderWidth="{StaticResource borderWidth}"
                     TextColor="{StaticResource textColor}"
                     BackgroundColor="{StaticResource backgroundColor}"
                     BorderColor="{StaticResource borderColor}"
                     FontSize="{StaticResource fontSize}" />
             <Label Text="The second of two labels"
                    HorizontalOptions="{StaticResource horzOptions}"
                    TextColor="{StaticResource textColor}"
                    FontSize="{StaticResource fontSize}" />
         </StackLayout>
         <Button Text=" Discere faciendo "
                 HorizontalOptions="{StaticResource horzOptions}"
                 VerticalOptions="{StaticResource vertOptions}"
                 BorderWidth="{StaticResource borderWidth}"
                 TextColor="{StaticResource textColor}"
                 BackgroundColor="{StaticResource backgroundColor}"
                 BorderColor="{StaticResource borderColor}"
                 FontSize="{StaticResource fontSize}" />
     </StackLayout>
</ContentPage>
```
The Resources dictionary on the inner StackLayout applies only to items within that StackLayout, which are the items in the middle of this screenshot:

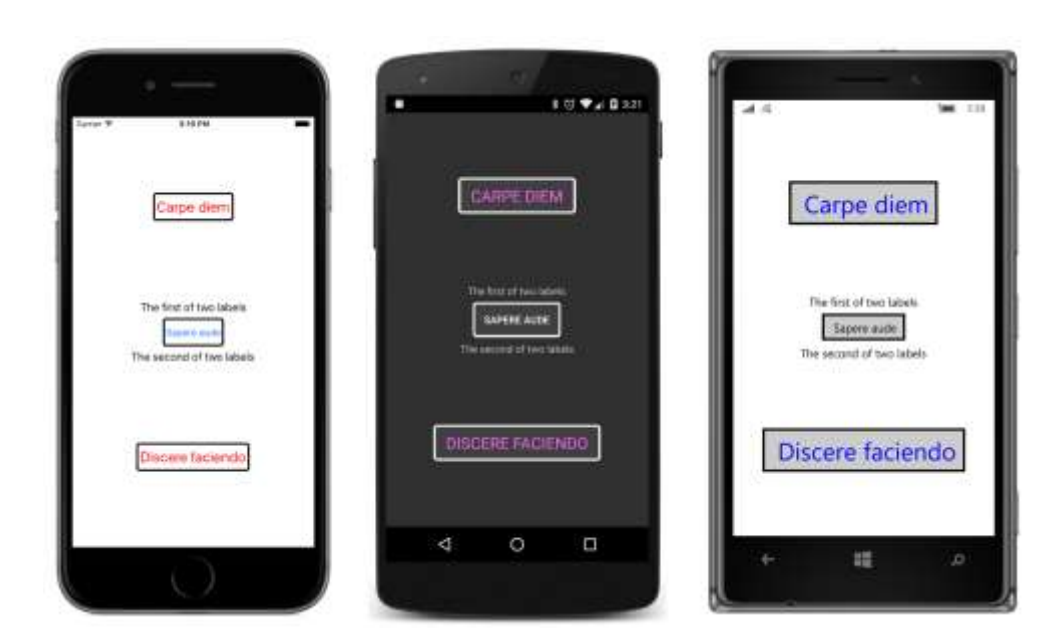

Here's how it works:

When the XAML parser encounters a StaticResource on an attribute of a visual element, it begins a search for that dictionary key. It first looks in the ResourceDictionary for that visual element, and if the key is not found, it looks for the key in the visual element's parent's ResourceDictionary, and up and up through the visual tree until it reaches the ResourceDictionary on the page.

But something's missing here! Where are the entries in the page's ResourceDictionary for borderWidth, backgroundColor, borderColor, and fontSize? They aren't in the Resource-TreesPage.xaml file!

Those items are elsewhere. The Application class—from which every application's App class derives—also defines a Resources property of type ResourceDictionary. This is handy for defining resources that apply to the entire application and not just to a particular page or layout. When the XAML parser searches up the visual tree for a matching resource key, and that key is not found in the ResourceDictionary for the page, it finally checks the ResourceDictionary defined by the Application class. Only if it's not found there is a XamlParseException raised for the StaticResource key-not-found error.

You can add items to your App class's ResourceDictionary object in two ways:

One approach is to add the items in code in the App constructor. Make sure you do this before instantiating the main ContentPage class:

```
public class App : Application
{
     public App()
     {
```
}

```
Resources = new ResourceDictionary(); Resources.Add("borderWidth", 3.0);
         Resources.Add("fontSize", "Large");
         Resources.Add("backgroundColor", 
             Device.OnPlatform(Color.Default, 
                                Color.FromRgb(0x40, 0x40, 0x40), 
                               Color.Default));
         Resources.Add("borderColor",
             Device.OnPlatform(Color.Default,
                               Color.White,
                              Color.Black));
       MainPage = new ResourceTreesPage();
    }
 …
```
However, the App class can also have a XAML file of its own, and the application-wide resources can be defined in the Resources collection in that XAML file. To do this, you'll want to delete the App.cs file created by the Xamarin.Forms solution template. There's no template item for an App class, so you'll need to fake it. Add a new XAML page class—**Forms Xaml Page** in Visual Studio or **Forms ContentPage Xaml** in Xamarin Studio—to the project. Name it App. And immediately—before you forget—go into the App.xaml file and change the root tags to Application, and go into the App.xaml.cs file and change the base class to Application.

Now you have an App class that derives from Application and has its own XAML file. In the App.xaml file you can then instantiate a ResourceDictionary within Application. Resources property-element tags and add items to it:

```
<Application xmlns="http://xamarin.com/schemas/2014/forms"
              xmlns:x="http://schemas.microsoft.com/winfx/2009/xaml"
              x:Class="ResourceTrees.App">
     <Application.Resources>
         <ResourceDictionary>
             <x:Double x:Key="borderWidth">3</x:Double>
             <x:String x:Key="fontSize">Large</x:String>
             <OnPlatform x:Key="backgroundColor"
                          x:TypeArguments="Color"
                          Android="#404040" />
             <OnPlatform x:Key="borderColor"
                          x:TypeArguments="Color"
                          Android="White"
                          WinPhone="Black" />
         </ResourceDictionary>
     </Application.Resources>
</Application>
```
The constructor in the code-behind file needs to call InitializeComponent to parse the App.xaml

file at run time and add the items to the dictionary. This should be done prior to the normal job of instantiating the ResourceTreesPage class and setting it to the MainPage property:

```
public partial class App : Application
{
     public App()
     {
         InitializeComponent();
        MainPage = new ResourceTreesPage();
     }
     protected override void OnStart()
     {
         // Handle when your app starts
     }
     protected override void OnSleep()
     {
         // Handle when your app sleeps
     }
     protected override void OnResume()
     {
         // Handle when your app resumes
     }
}
```
Adding the lifecycle events is optional.

Be sure to call InitializeComponent before instantiating the page class. The constructor of the page class calls its own InitializeComponent to parse the XAML file for the page, and the StaticResource markup extensions need access to the Resources collection in the App class.

Every Resources dictionary has a particular scope: For the Resources dictionary on the App class, that scope is the entire application. A Resources dictionary on the ContentPage class applies to the whole page. A Resources dictionary on a StackLayout applies to all the children in the StackLayout. You should define and store your resources based on how you use them. Use the Resources dictionary in the App class for application-wide resources; use the Resources dictionary on the ContentPage for page-wide resources; but define additional Resources dictionaries deeper in the visual tree for resources required only in one part of the page.

As you'll see in Chapter 12, the most important items in a Resources dictionary are usually objects of type  $\text{Style}$ . In the general case, you'll have application-wide  $\text{Style}$  objects,  $\text{Style}$  objects for the page, and Style objects associated with smaller parts of the visual tree.

## **DynamicResource for special purposes**

An alternative to StaticResource for referencing items from the Resources dictionary is DynamicResource, and if you just substitute DynamicResource for StaticResource in the example

shown above, the program will seemingly run the same. However, the two markup extensions are very different. StaticResource accesses the item in the dictionary only once while the XAML is being parsed and the page is being built. But DynamicResource maintains a link between the dictionary key and the property set from that dictionary item. If the item in the resource dictionary referenced by the key changes, DynamicResource will detect that change and set the new value to the property.

Skeptical? Let's try it out. The **DynamicVsStatic** project has a XAML file that defines a resource item of type string with a key of currentDateTime, even though the item in the dictionary is the string "Not actually a DateTime"!

This dictionary item is referenced four times in the XAML file, but one of the references is commented out. In the first two examples, the Text property of a Label is set using StaticResource and DynamicResource. In the second two examples, the Text property of a Span object is set similarly, but the use of DynamicResource on the Span object appears in comments:

```
<ContentPage xmlns="http://xamarin.com/schemas/2014/forms"
              xmlns:x="http://schemas.microsoft.com/winfx/2009/xaml"
              x:Class="DynamicVsStatic.DynamicVsStaticPage"
              Padding="5, 0">
     <ContentPage.Resources>
         <ResourceDictionary>
             <x:String x:Key="currentDateTime">Not actually a DateTime</x:String>
         </ResourceDictionary>
     </ContentPage.Resources>
     <StackLayout>
         <Label Text="StaticResource on Label.Text:"
                VerticalOptions="EndAndExpand"
                FontSize="Medium" />
         <Label Text="{StaticResource currentDateTime}"
                VerticalOptions="StartAndExpand"
                HorizontalTextAlignment="Center"
                FontSize="Medium" />
         <Label Text="DynamicResource on Label.Text:"
                VerticalOptions="EndAndExpand"
                FontSize="Medium" />
         <Label Text="{DynamicResource currentDateTime}"
                VerticalOptions="StartAndExpand"
                HorizontalTextAlignment="Center"
                FontSize="Medium" />
         <Label Text="StaticResource on Span.Text:"
                VerticalOptions="EndAndExpand"
                FontSize="Medium" />
         <Label VerticalOptions="StartAndExpand"
                HorizontalTextAlignment="Center"
```

```
 FontSize="Medium">
             <Label.FormattedText>
                 <FormattedString>
                      <Span Text="{StaticResource currentDateTime}" />
                 </FormattedString>
             </Label.FormattedText>
         </Label>
         <!-- This raises a run-time exception! -->
         <!--<Label Text="DynamicResource on Span.Text:"
                VerticalOptions="EndAndExpand"
                FontSize="Medium" />
         <Label VerticalOptions="StartAndExpand"
                HorizontalTextAlignment="Center"
                FontSize="Medium">
             <Label.FormattedText>
                 <FormattedString>
                      <Span Text="{DynamicResource currentDateTime}" />
                 </FormattedString>
             </Label.FormattedText>
         </Label>-->
     </StackLayout>
</ContentPage>
```
You'll probably expect all three of the references to the currentDateTime dictionary item to result in the display of the text "Not actually a DateTime". However, the code-behind file starts a timer going. Every second, the timer callback replaces that dictionary item with a new string representing an actual DateTime value:

```
public partial class DynamicVsStaticPage : ContentPage
{
    public DynamicVsStaticPage()
    {
        InitializeComponent();
        Device.StartTimer(TimeSpan.FromSeconds(1),
            () =>
\{ Resources["currentDateTime"] = DateTime.Now.ToString();
                return true;
            });
    }
}
```
The result is that the Text properties set with StaticResource stay the same, while the one with DynamicResource changes every second to reflect the new item in the dictionary:

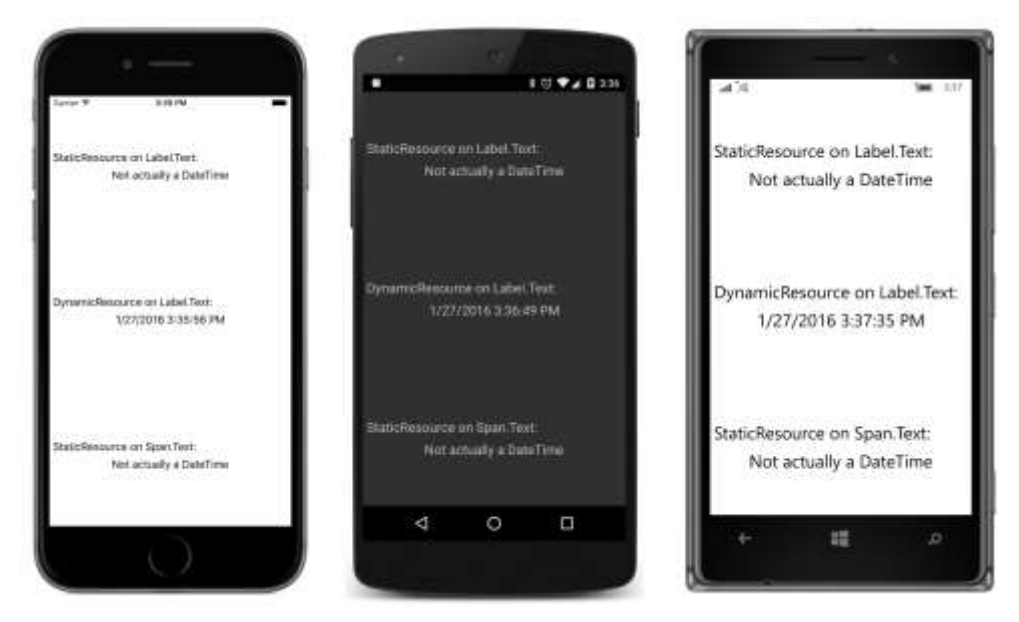

Here's another difference: if there is no item in the dictionary with the specified key name, Static-Resource will raise a run-time exception, but DynamicResource will not.

You can try uncommenting the block of markup at the end of the **DynamicVsStatic** project, and you will indeed encounter a run-time exception to the effect that the Text property could not be found. Just offhand, that exception doesn't sound quite right, but it's referring to a very real difference.

The problem is that the Text properties in Label and Span are defined in significantly different ways, and that difference matters a lot for DynamicResource. This difference will be explored in the next chapter, "The bindable infrastructure."

### **Lesser-used markup extensions**

Three markup extensions are not used as much as the others. These are:

- x:Null
- x:Type
- x:Array

You use the  $x:Null$  extension to set a property to  $null$ . The syntax looks like this:

```
<SomeElement SomeProperty="{x:Null}" />
```
This doesn't make much sense unless SomeProperty has a default value that is not null when it's desirable to set the property to  $null$ . But as you'll see in Chapter 12, sometimes a property can acquire a non-null value from a style, and  $x:Null$  is pretty much the only way to override that.

The  $x:Type$  markup extension is used to set a property of type  $Type$ , the .NET class describing the type of a class or structure. Here's the syntax:

```
<AnotherElement TypeProperty="{x:Type Color}" />
```
You'll also use  $x:Type$  in connection with  $x:Array$ . The  $x:Array$  markup extension is always used with regular element syntax rather than curly-brace syntax. It has a reguired argument named  $Type$ that you set with the  $x:Type$  markup extension. This indicates the type of the elements in the array. Here's how an array might be defined in a resource dictionary:

```
<x:Array x:Key="array"
         Type=\{x:Type x:String\} <x:String>One String</x:String>
     <x:String>Two String</x:String>
     <x:String>Red String</x:String>
     <x:String>Blue String</x:String>
</x:Array>
```
# **A custom markup extension**

Let's create our own markup extension named HslColorExtension. This will allow us to set any property of type  $CoDer$  by specifying values of hue, saturation, and luminosity, but in a manner much simpler than the use of the  $x:$  FactoryMethod tag demonstrated in Chapter 8, "Code and XAML in harmony."

Moreover, let's put this class in a separate Portable Class Library so that you can use it from multiple applications. Such a library can be found with the other source code for this book. It's in a directory named **Libraries** that is parallel to the separate chapter directories. The name of this PCL (and the namespace of the classes within it) is **Xamarin.FormsBook.Toolkit**.

You can use this library yourself in your own applications by adding a reference to it. You can then add a new XML namespace declaration in your XAML files like so to specify this library:

xmlns:toolkit="clr-namespace:Xamarin.FormsBook.Toolkit;assembly=Xamarin.FormsBook.Toolkit"

With this toolkit prefix you can then reference the HslColorExtension class in the same way you use other XAML markup extensions:

```
<BoxView Color="{toolkit:HslColor H=0.67, S=1, L=0.5}" />
```
Unlike other XAML markup extensions shown so far, this one has multiple properties, and if you're setting them as arguments with the curly-brace syntax, they must be separated with commas.

Would something like that be useful? Let's first see how to create such a library for classes that you'd like to share among applications:

In Visual Studio, from the **File** menu, select **New** and **Project**. In the **New Project** dialog, select **Visual C#** and **Cross-Platform** at the left, and **Class Library (Xamarin.Forms)** from the list. Find a location for the project and give it a name. For the PCL created for this example, the name is **Xamarin.FormsBook.Toolkit**. Click **OK**. Along with all the overhead for the project, the template creates a code file named Xamarin.FormsBook.Toolkit.cs containing a class named Xamarin.Forms-Book.Toolkit. That's not a valid class name, so just delete that file.

In Xamarin Studio, from the **File** menu, select **New** and **Solution**. In the **New Project** dialog, select **Multiplatform** and **Library** at the left, and **Forms** and **Class Library** from the list. Find a location for it and give it a name (**Xamarin.FormsBook.Toolkit** for this example). Click **OK**. The solution template creates several files, including a file named MyPage.cs. Delete that file.

You can now add classes to this project in the normal way:

In Visual Studio, right-click the project name, select **Add** and **New Item**. In the **Add New Item** dialog, if you're just creating a code-only class, select **Visual C#** and **Code** at the left, and select **Class** from the list. Give it a name (HslColorExtension.cs for this example). Click the **Add** button.

In Xamarin Studio, in the tool menu for the project, select **Add** and **New File**. In the **New File** dialog, if you're just creating a code-only class, select **General** at the left and **Empty Class** in the list. Give it a name (HslColorExtension.cs for this example). Click the **New** button.

The **Xamarin.FormsBook.Toolkit** library will be built up and accumulate useful classes during the course of this book. But the first class in this library is HslColorExtension. The HslColorExtension.cs file (including the required using directives) looks like this:

```
using System;
using Xamarin.Forms;
using Xamarin.Forms.Xaml;
namespace Xamarin.FormsBook.Toolkit
{
     public class HslColorExtension : IMarkupExtension
     {
         public HslColorExtension()
         {
            A = 1; }
         public double H { set; get; }
         public double S { set; get; }
         public double L { set; get; }
         public double A { set; get; }
         public object ProvideValue(IServiceProvider serviceProvider)
         {
             return Color.FromHsla(H, S, L, A);
```

```
 }
       }
}
```
Notice that the class is public, so it's visible from outside the library, and that it implements the IMarkupExtension interface, which means that it must include a ProvideValue method. However, the method doesn't make use of the IServiceProvider argument at all, mainly because it doesn't need to know about anything else external to itself. All it needs are the four properties to create a Color value, and if the A value isn't set, a default value of  $1$  (fully opaque) is used.

This **Xamarin.FormsBook.Toolkit** solution contains only a PCL project. The project can be built to generate a PCL assembly, but it cannot be run without an application that uses this assembly.

There are two ways to access this library from an application solution:

- From the PCL project of your application solution, add a reference to the library PCL assembly, which is the dynamic-link library (DLL) generated from the library project.
- Include a link to the library project from your application solution, and add a reference to that library project from the applicationt's PCL project.

The first option is necessary if you have only the DLL and not the project with source code. Perhaps you're licensing the library and don't have access to the source. But if you have access to the project, it's usually best to include a link to the library project in your solution so that you can easily make changes to the library code and rebuild the library project.

The final project in this chapter is **CustomExtensionDemo,** which makes use of the HslColorExtension class in the new library. The **CustomExtensionDemo** solution contains a link to the **Xamarin.FormsBook.Toolkit** PCL project, and the **References** section in the **CustomExtensionDemo** project lists the **Xamarin.FormsBook.Toolkit** assembly.

Now the application project is seemingly ready to access the library project to use the  $Hs1Col$ orExtension class within the application's XAML file.

But first there's another step. Unless you've enabled XAML compilation, a reference to an external library from XAML is insufficient to ensure that the library is included with the application. The library needs to be accessed from actual code. For this reason, **Xamarin.FormsBook.Toolkit** also contains a class and method that might seem from the name to be performing important initialization for the library:

```
namespace Xamarin.FormsBook.Toolkit
{
     public static class Toolkit
     {
         public static void Init()
         {
         }
     }
}
```
Whenever you use anything from this library, try to get into the habit of calling this  $Init$  method first thing in the App file:

```
namespace CustomExtensionDemo
{
    public class App : Application
     {
         public App()
         {
             Xamarin.FormsBook.Toolkit.Toolkit.Init();
             MainPage = new CustomExtensionDemoPage();
         }
 …
    }
}
```
The following XAML file shows the XML namespace declaration for the **Xamarin.Forms-Book.Toolkit** library and three ways to access the custom XAML markup extension—by using an HslColorExtension element set with property-element syntax on the Color property and by using both HslColorExtension and HslColor with the more common curly-brace syntax. Again, notice the use of commas to separate the arguments within the curly braces:

```
<ContentPage xmlns="http://xamarin.com/schemas/2014/forms"
              xmlns:x="http://schemas.microsoft.com/winfx/2009/xaml"
              xmlns:toolkit=
                  "clr-namespace:Xamarin.FormsBook.Toolkit;assembly=Xamarin.FormsBook.Toolkit"
              x:Class="CustomExtensionDemo.CustomExtensionDemoPage">
     <StackLayout>
        \leftarrow! -- Red -->
         <BoxView HorizontalOptions="Center"
                  VerticalOptions="CenterAndExpand">
             <BoxView.Color>
                  <toolkit:HslColorExtension H="0" S="1" L="0.5" />
             </BoxView.Color> 
         </BoxView>
         <!-- Green -->
         <BoxView HorizontalOptions="Center"
                  VerticalOptions="CenterAndExpand">
             <BoxView.Color>
                 <toolkit:HslColorExtension H="0.33" S="1" L="0.5" />
             </BoxView.Color> 
         </BoxView>
         <!-- Blue -->
         <BoxView Color="{toolkit:HslColor H=0.67, S=1, L=0.5}"
                  HorizontalOptions="Center"
                  VerticalOptions="CenterAndExpand" />
         <!-- Gray -->
         <BoxView Color="{toolkit:HslColor H=0, S=0, L=0.5}"
```
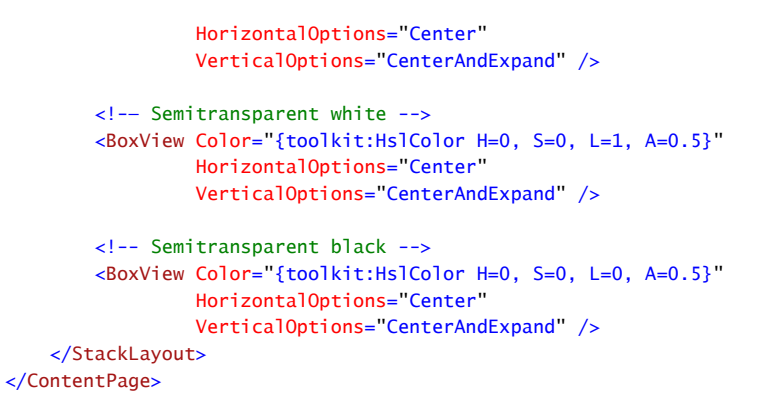

The last two examples set the A property for 50 percent transparency, so the boxes show up as a shade of gray (or not at all) depending on the background:

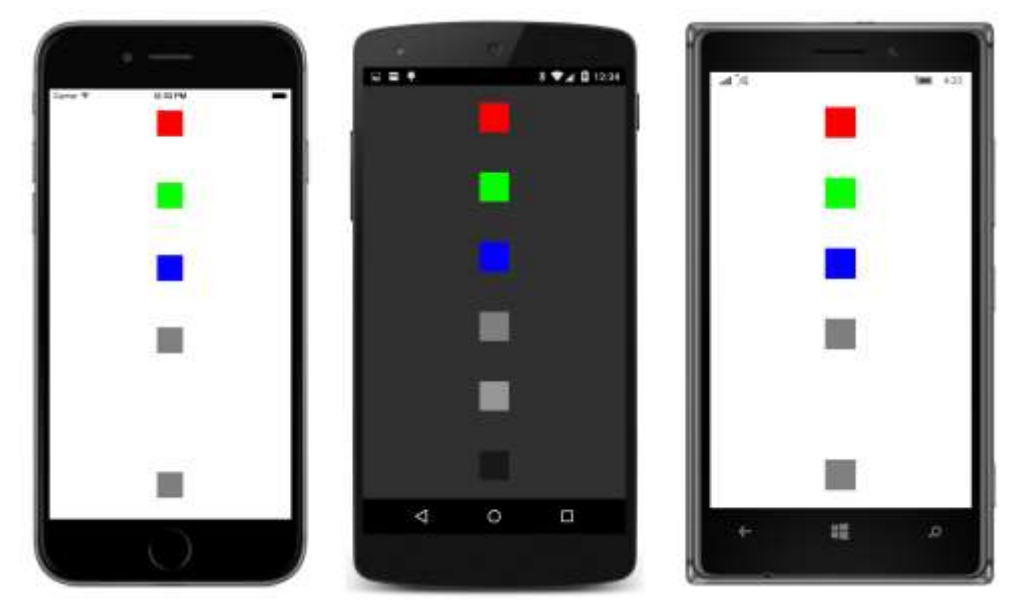

Two major uses of XAML markup extensions are yet to come. In Chapter 12, you'll see the  $\text{style}\text{style}$ class, which is without a doubt the most popular item for including in resource dictionaries, and in Chapter 16, you'll see the powerful markup extension named Binding.